## **Using Motion Blur**

⊗ See Houdin's [www.sidefx.com/docs/houdini15.5/render/blur](http://www.sidefx.com/docs/houdini15.5/render/blur) for more information.

To turn on motion blur, enable RenderMan RIS ROP's **Properties | Motion Blur: Allow Motion Blur**.

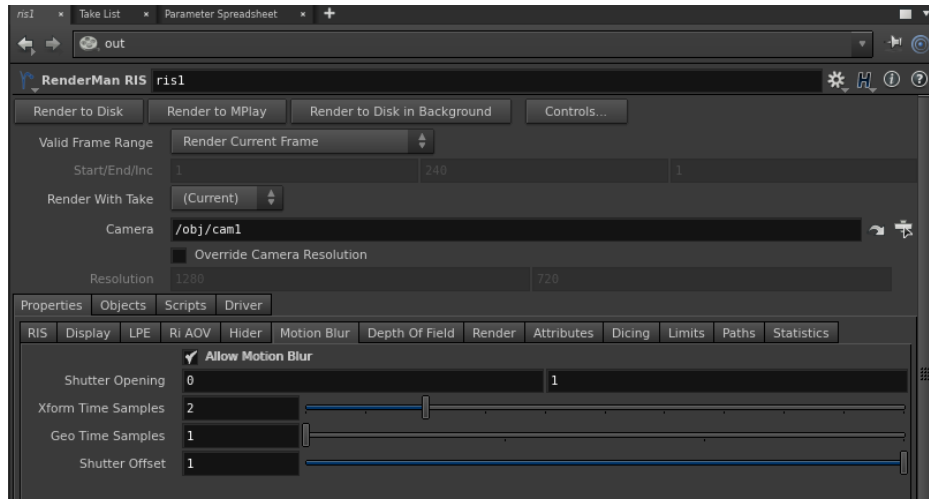

If you need to render motion blur for simulated objects (breaking, falling, bouncing, etc), you need to enable **Geometry Velocity Blu**r on the object node. This provides the correct data for rendering motion blur in RenderMan for these objects as well as deformation blur.

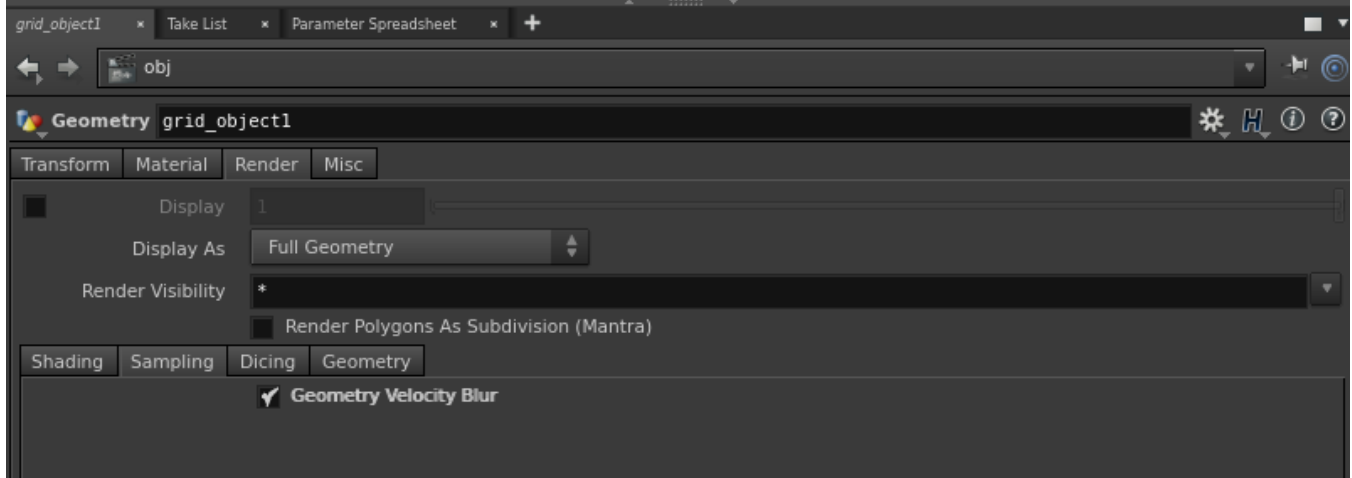